# 網上報考程序 **- IELTS** 國際英語測試

## 步驟 **1**

登入網站後,選取左邊 "**Register for your IELTS test**"的圖示

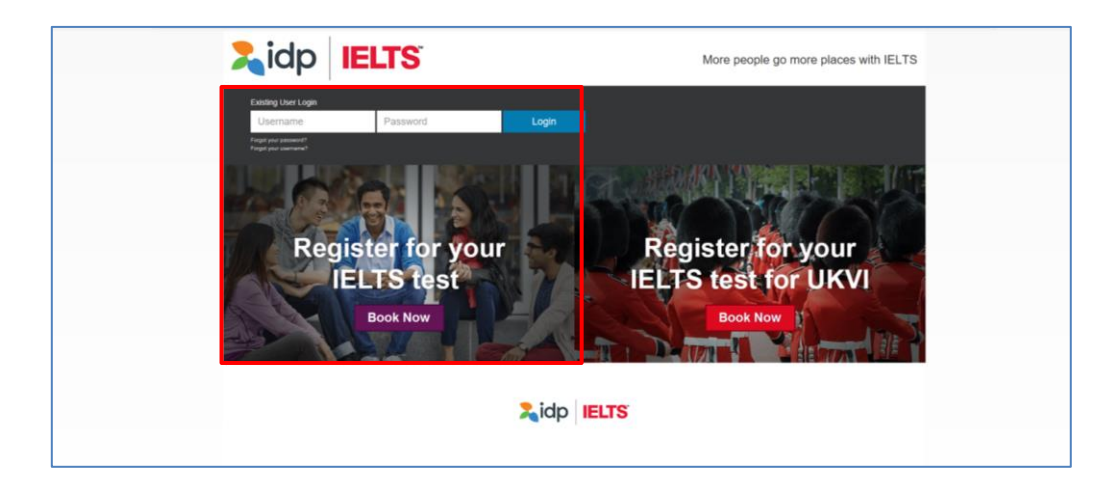

## 步驟 **2**

- 於**"Select Country"** 一欄選擇 "**Hong Kong**"
- 於**"Select Location"** 一欄選擇 "**Hong Kong**"
- 於**"Select Test Module"** 一欄選擇

**- IELTS for UKVI (Academic) / IELTS for UKVI (General Training)** 或 **- Life Skills A1 – UKVI / Life Skills B1 – UKVI**

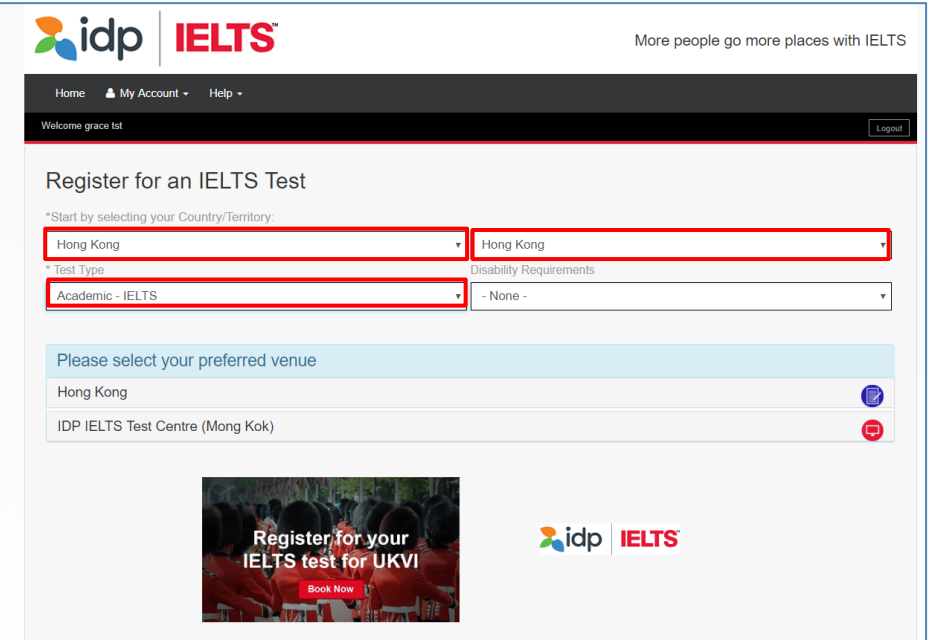

 $\mathbb{F}$ 

- 於 "Please select your preferred venue"一欄下選擇
	- "IDP IELTS test Centre Mong Kok"( 適用於電腦模式測試) 或
	- "Hong Kong" (適用於紙張模式測試)
- 請於月曆中揀選您心儀的測試日期
- 你所選的測試日期資料會顯示於月曆的下方
- 如資料正確,請按"Continue"

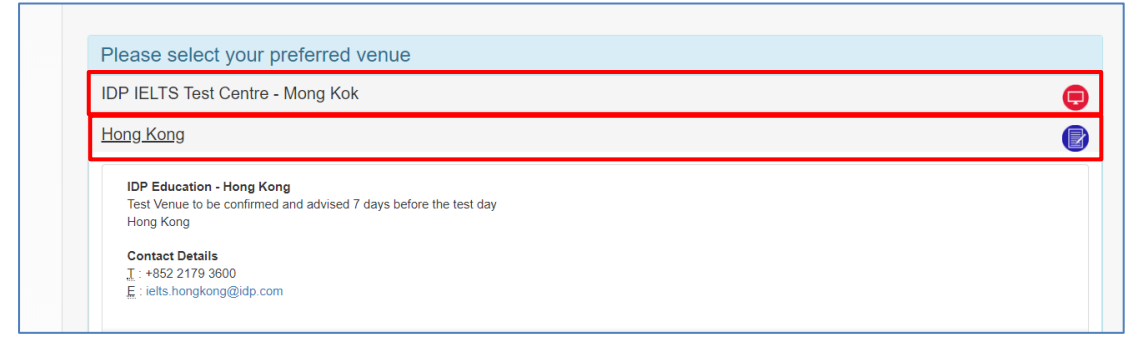

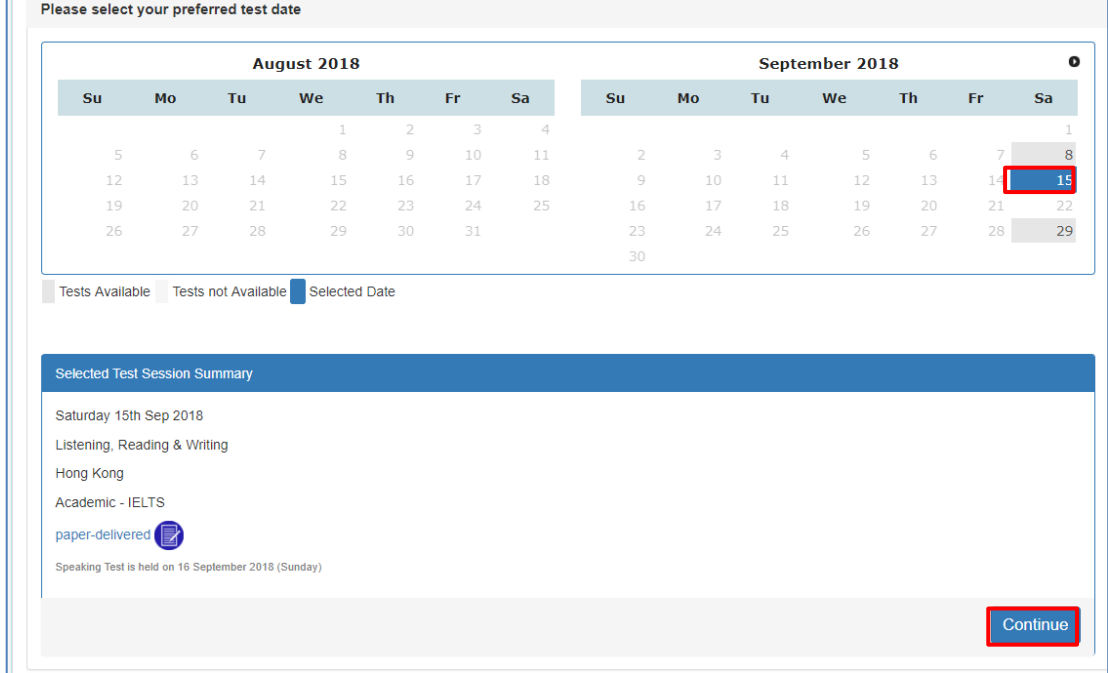

此時,賬戶登入視窗彈出

- 如您已登記網上報考賬戶,請輸入賬戶資料,再按 "**Login**" 登入
- 如您未有登記網上報考賬戶,請按"**Create New User**"開設新賬戶

舉例說,如您未登記網上報考賬戶,按 "**Create New User**"

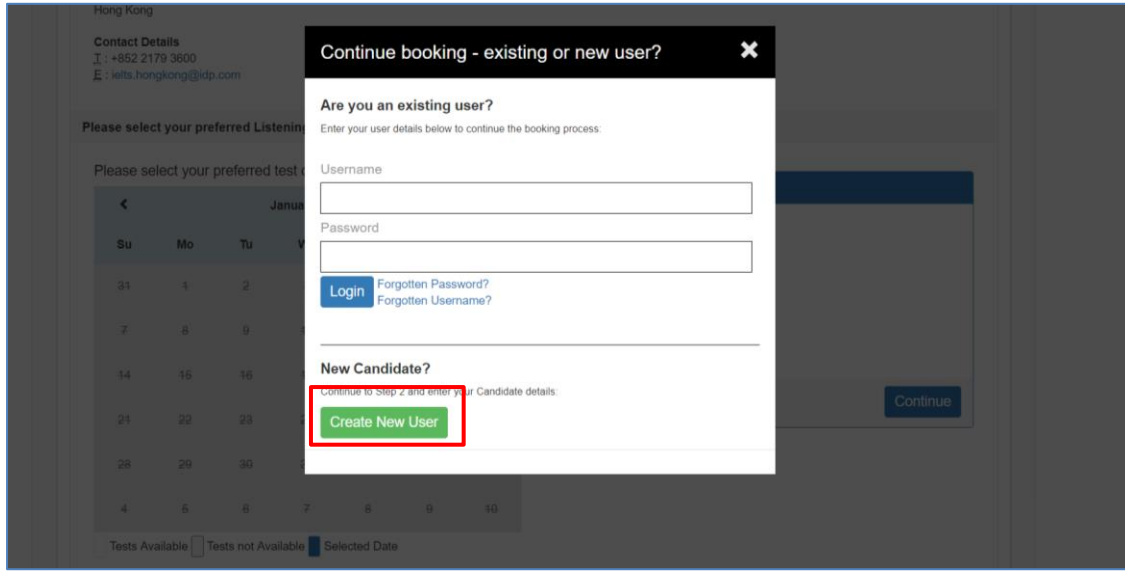

輸入所需資料後按 "**Register**"

註**:** 如您本身已有網上報考賬戶,您的資料將會自動顯示。您亦可隨時修改個人資料, 完成後按 "**Register**"。

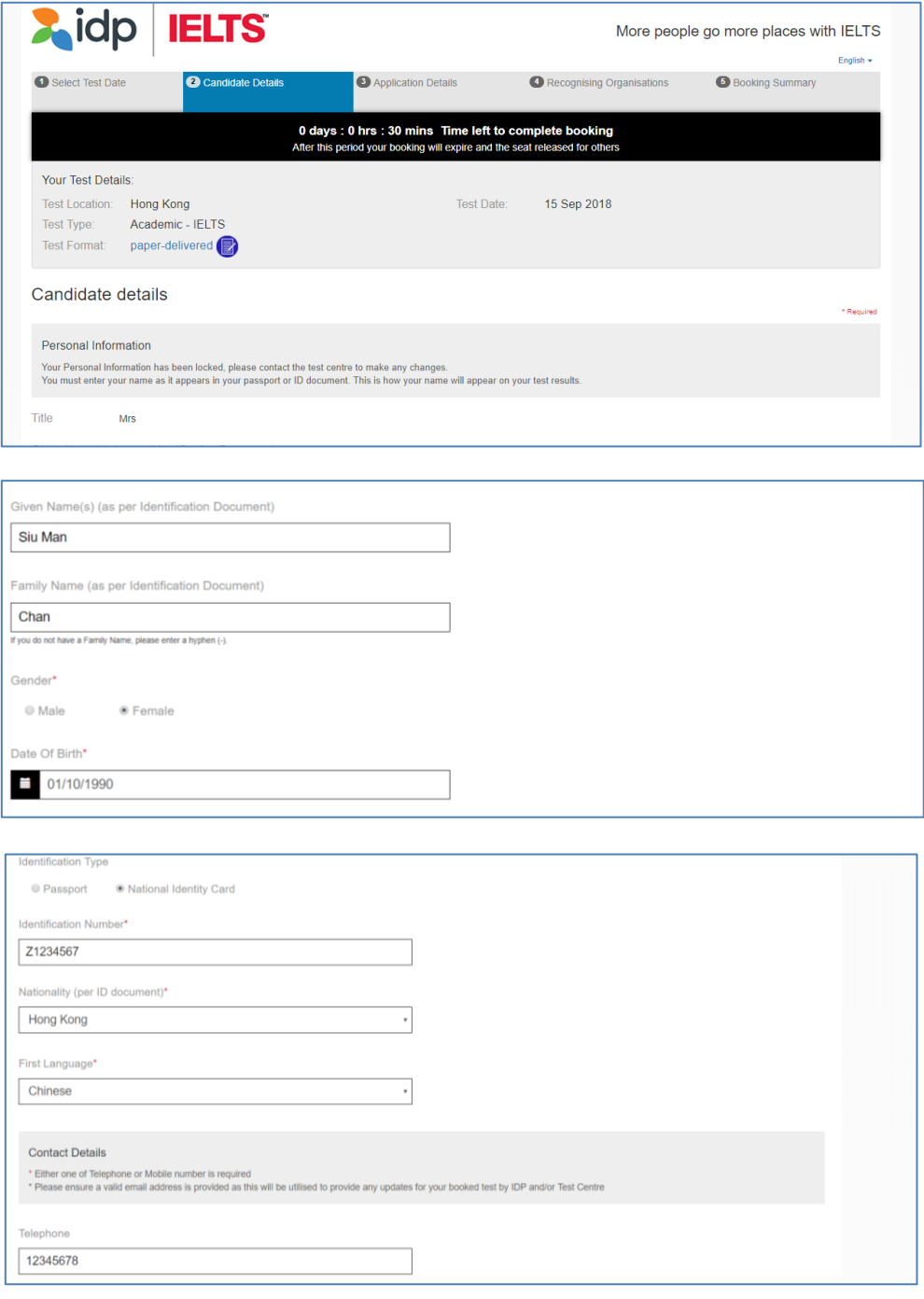

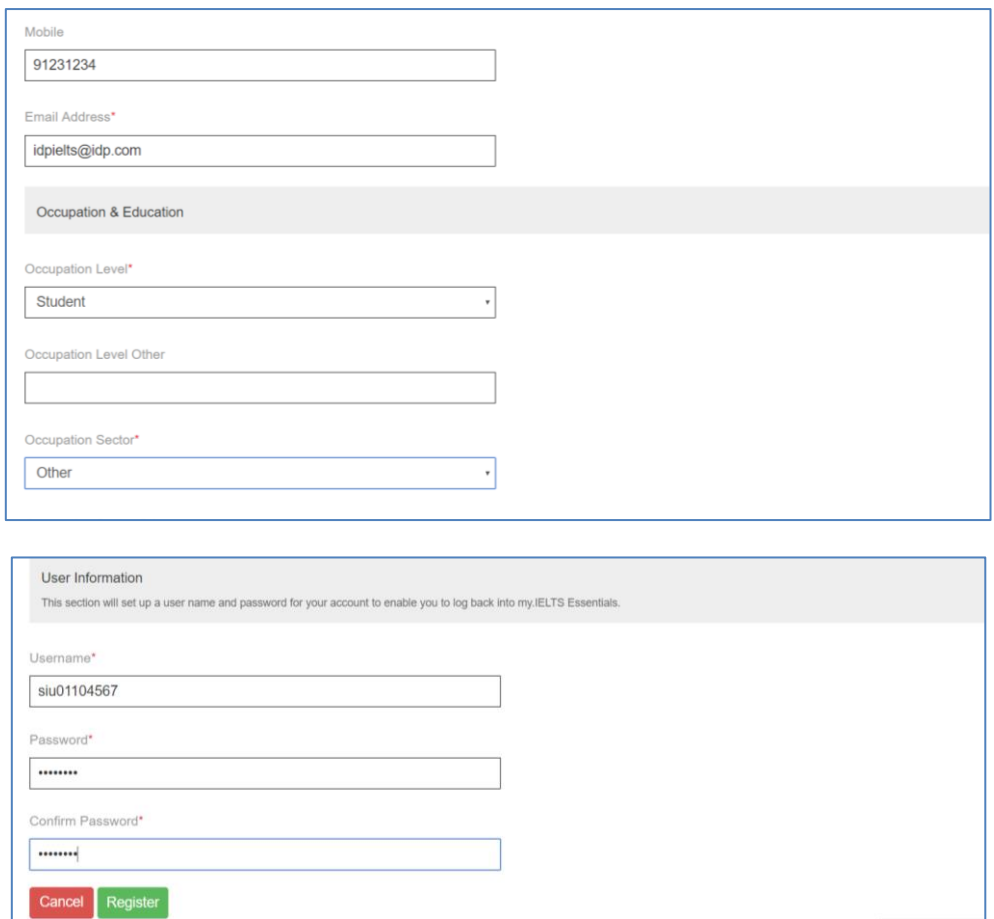

細閱有關條款及細則,如您同意接受有關條款及細則,請於方格 "**I have read and agree to the Terms and Conditions**"內加上剔號,以表示接受關條款及細則。

- 完成後按 "**Continue**" 關閉視窗繼續申請程序
- 再按 "**Continue**" 繼續

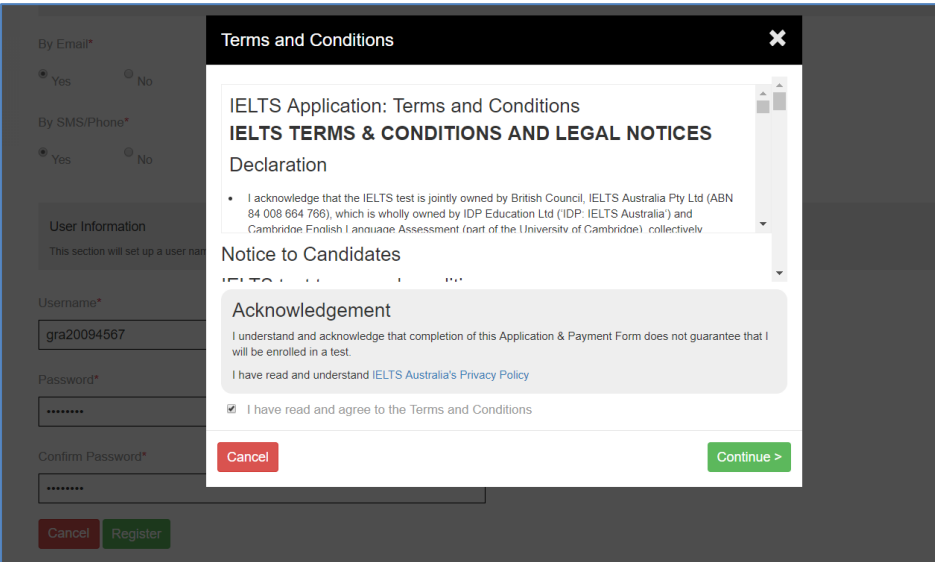

## 填寫您的申請表

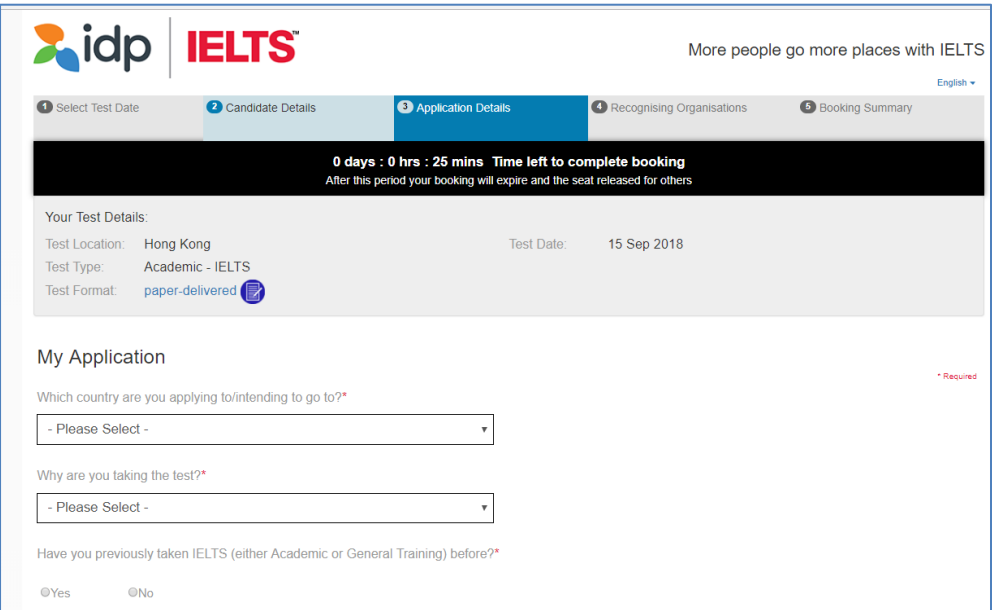

輸入您的香港身份證號碼或護照號碼:

- 輸入香港身份證號碼或護照號碼
- 輸入護照有效日期 (如適用)
- 把身份證明文件掃瞄及儲存於電腦
- 按"Select Image"從電腦存取已儲存的身份證明文件副本,再按 " Continue"。

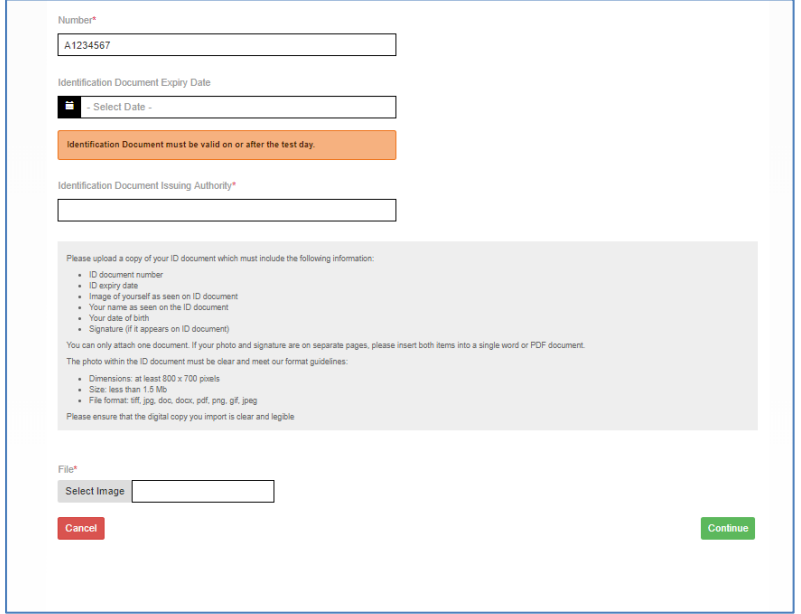

如您需要本中心將測試成績正本交予有關院校或機構: 按 "**Add**" 打開新視窗

- 從選單中選擇院校/機構名稱
- 輸入收信者名稱 (如適用)
- 輸入檔案編號 (如適用)
- 按 "**Save**"

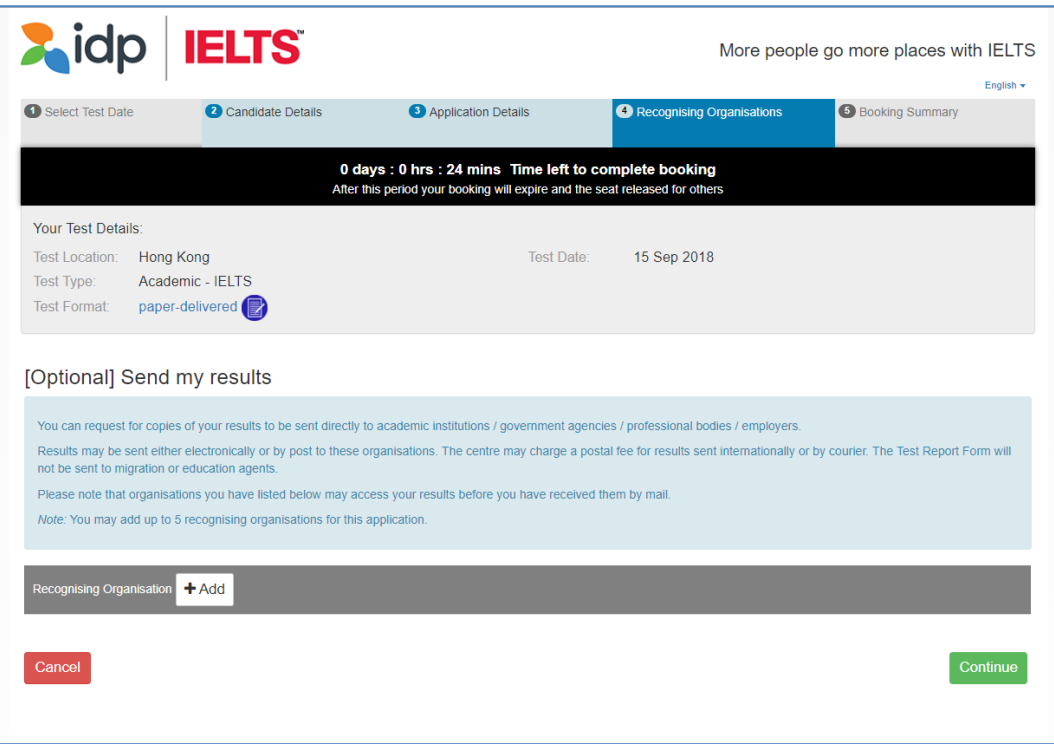

## 檢視已輸入資料

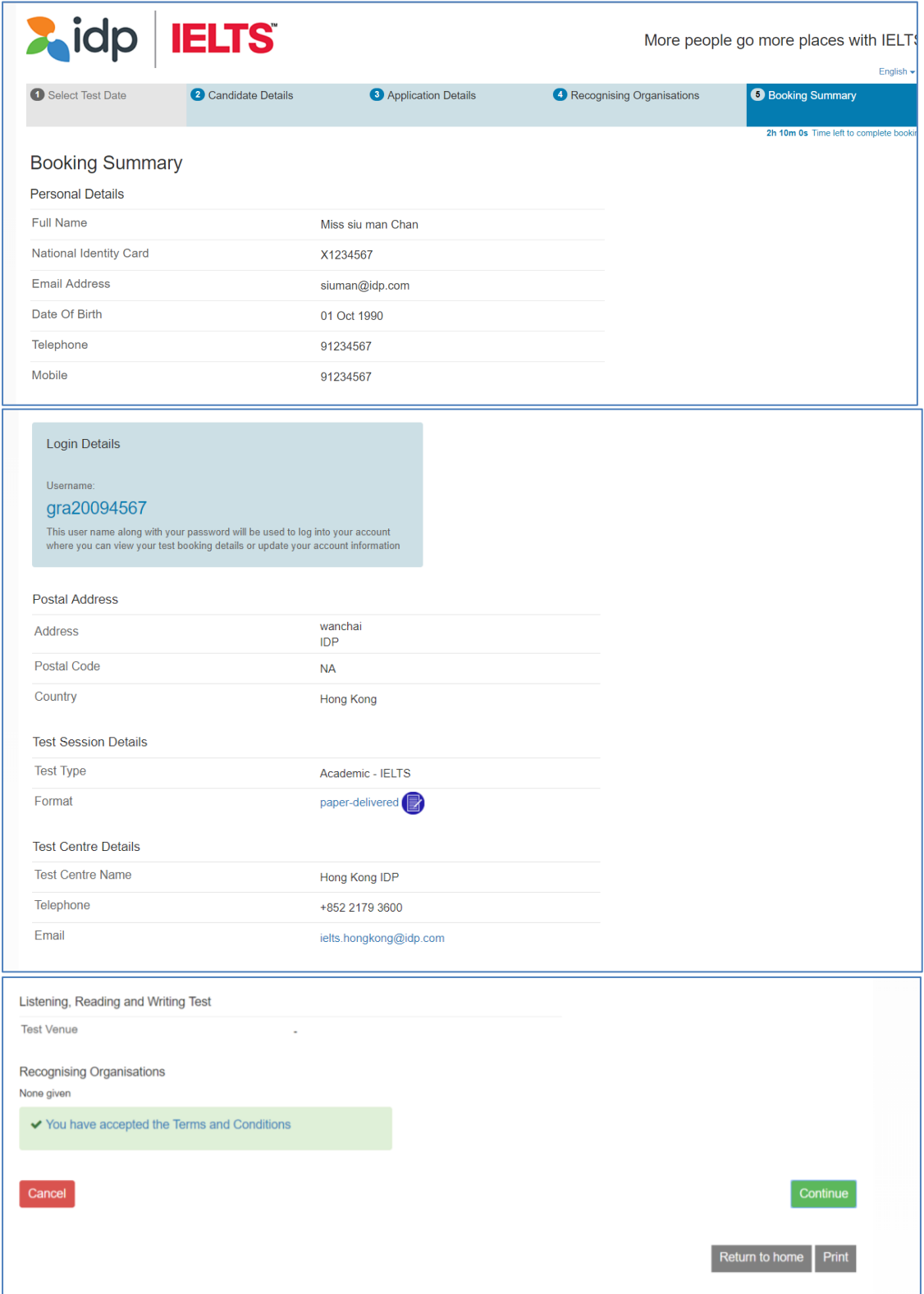

檢視一切資料輸入無誤後,請按 "**Continue**"

選擇網上付款 "**Pay Now**"進入付款系統並完成報考程序

- 註**:** 如您選擇 "**Return to Booking**",將會離開付款系統,返回報考程序的 "**Booking Summary**"頁面
- 註**:** 如您選擇 "**Cancel**",將會取消整個報考程序

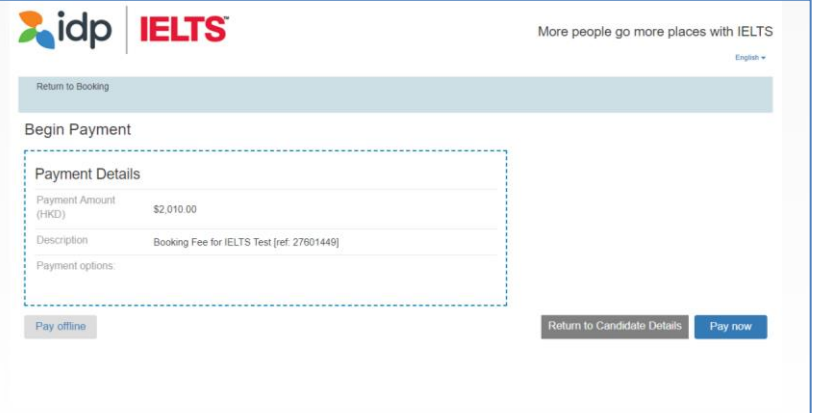

## 步驟 **11**

選擇付款方式

- 從選單中揀選付款方式
- 您可透過 Visa 卡 / Master 卡 / 银联\*信用卡或借寄卡/Paypal 付款。 (請注意: 如您選用 Visa 卡 / Master 卡 / 银联\*信用卡或借寄卡/Paypal 付款,請先按"PayPal"選 項,但您並不需要開設 PayPal 賬戶,只需指示進行付款即可。) 有關詳情請與本中心職員聯絡。
- 選擇後按"**Continue**"

\*只適用于卡號以 62 開頭的銀聯卡,惟香港及澳門指定髮卡機構所發行之銀聯卡除外。

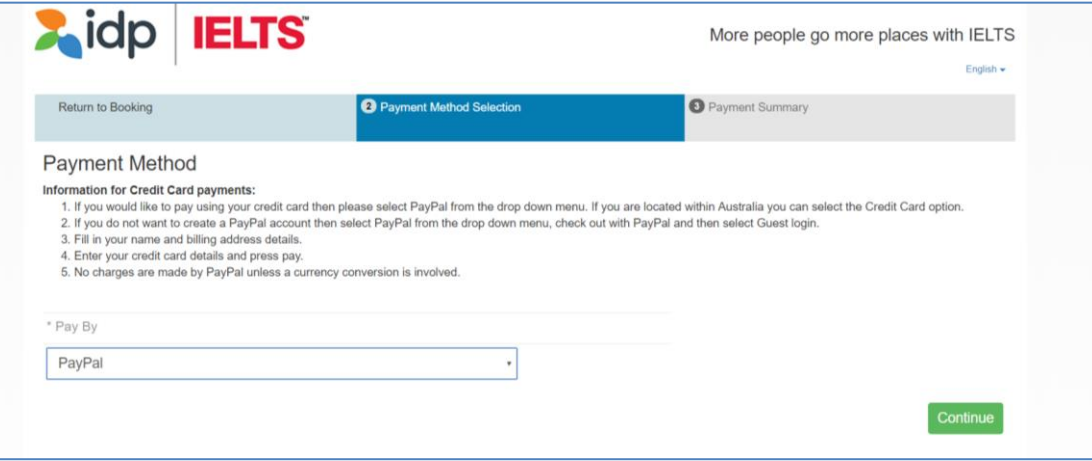

- 再按 "**Check out with PayPal**" 進行付款。
- 如您已擁有 PayPal 個人帳戶,請按 "**Log in**" 登入並進行付款程序。如您沒有 PayPal 帳戶,請按指示進行付款。

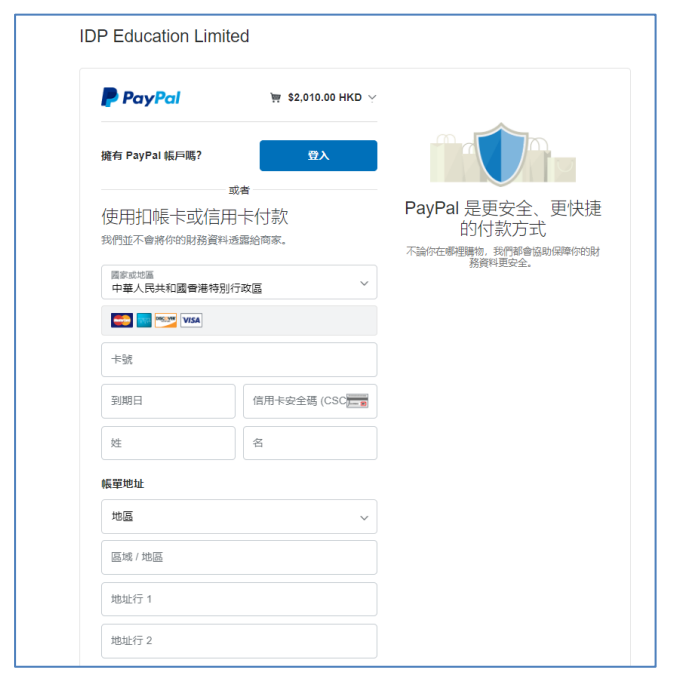

- 請選擇信用卡發卡銀行的國家/地區並輸入您的信用卡資料(信用卡資料必須與 信用卡持有人的資料相同)。
- 輸入您的信用卡號碼、信用卡種類、到期日及驗證碼(驗證碼印於信用卡背面) 、 帳單地址、聯絡資料等。
- 請檢查銀碼及付款信用卡資料是否正確。按 "**立即付款**" 進行付款。

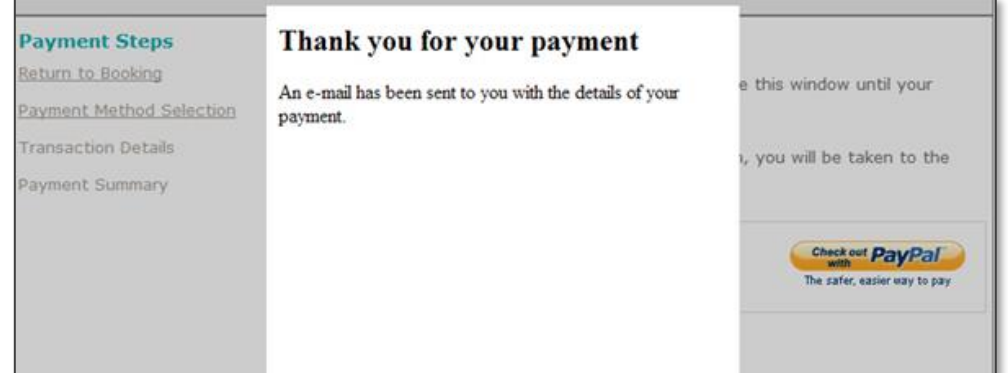

確認付款及完成報考

 繳費完成後,您將會透過電子郵件收到報名及付款紀錄,考試中心將審核您的 報名資料,資料如有不符,會於 14 個工作天內以電話方式與您聯絡。本中心 將於考期 7 天前以電郵方式送出准考證。

如對網上申請有任何疑問,請致電 2179 3600 與本中心職員聯絡。